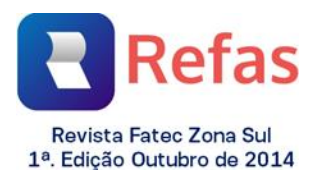

# **AEDESMAP WEB: UMA FERRAMENTA PARA AUXILIAR NO CONTROLE E PREVENÇÃO EPIDEMIOLÓGICA DO MOSQUITO**  *AEDES AEGYPTI* **E SUAS ENFERMIDADES**

# **AEDESMAP WEB: A TOOL TO ASSIST EPIDEMIOLOGY CONTROL AND PREVENTION OF MOSQUITO** *AEDES AEGYPTI* **AND ITS DISEASES**

# **AEDESMAP WEB: UNA HERRAMIENTA PARA ASISTIR EN EL CONTROL Y PREVENCIÓN EPIDEMIOLÓGICOS DEL MOSQUITO AEDES AEGYPTI Y SUS ENDOCRITIES**

Gustavo Alves Miguel $<sup>1</sup>$ </sup> Paulo Alexandre Bressan<sup>2</sup> Gabriel Gerber Hornink<sup>3</sup>

Artigo recebido em abril de 2021 Artigo aceito em setembro de 2021

## **RESUMO**

**.** 

A utilização de sistemas georreferenciados na vigilância de enfermidades permite aos órgãos de saúde armazenar dados de doenças e realizar mapeamentos e análises detalhadas, a fim de definir técnicas que serão mais eficientes no combate e controle epidemiológico de doenças específicas. O presente trabalho propõe avaliar a ferramenta (AedesMap Web) no sentido de auxiliar no controle epidemiológico do mosquito *Aedes aegypti* e das doenças transmitidas pelo mosquito: Dengue, Zika e Chikungunya. O sistema foi desenvolvido em PHP e JavaScript, banco de dados MySQL, integrado com *API* Google Maps, e funciona em conjunto com a versão AedesMap para dispositivos móveis (*Android*). Fez-se a avaliação de usabilidade, fundamentando-se nas heurísticas de Nielsen e utilizando a ferramenta de análise de interação entre usuário e sistema Hotjar, visando proporcionar uma ferramenta agradável e intuitiva que estimule a população a contribuir no combate ao mosquito e suas enfermidades. O sistema possibilita melhor visualização geográfica dos dados incluídos no aplicativo AedesMap, permite aos usuários a utilização de mapas de calor a fim de facilitar o entendimento do espalhamento das doenças e contém funcionalidades para filtragem dos pontos de infestação, além de ser responsivo para diversos tipos de aparelhos.

**Palavras-chaves:** Aedes. Sistema de informação georreferenciada. Mapas de calor. Navegador Web.

<sup>1</sup> Universidade Federal de Alfenas. E-mail: gustavo\_alves\_miguel@hotmail.com.

<sup>&</sup>lt;sup>2</sup> Instituto de Ciências Exatas, Universidade Federal de Alfenas. E-mail: paulo.bressan@unifal-mg.edu.br.  $^3$ Universidade Federal de Alfenas. E-mail: gabrielbio@gmail.com.

#### **ABSTRACT**

The use of georeferenced systems in disease surveillance allows health agencies to store disease data and carry out detailed mapping and analysis in order to define techniques that will be more efficient in combating and controlling epidemiological specific diseases. The present work proposes to evaluate the tool (AedesMap Web) in order to help in the epidemiological control of the Aedes aegypti mosquito and of the diseases transmitted by the mosquito: dengue, zika and chikungunya. The system was developed in PHP and JavaScript, MySQL database, integrated with Google Maps API, and works together with the AedesMap version for mobile devices (Android). The usability assessment was carried out, based on Nielsen's heuristics and using the tool for analyzing the interaction between user and the Hotjar system, in order to provide a pleasant and intuitive tool that encourages the population to contribute to the fight against mosquitoes and their diseases. The system enables better geographic visualization of the data included in the AedesMap application, allows users to use heat maps in order to facilitate the understanding of the spread of diseases and contains features for filtering infestation points, in addition to being responsive to different types of gadgets.

**Keywords**: Aedes. Georeferenced information system. Heat maps. Web browser.

#### **RESUMEN**

El uso de sistemas georreferenciados en la vigilancia de enfermedades permite a las agencias de salud almacenar datos de enfermedades y realizar mapeos y análisis detallados para definir técnicas que serán más eficientes en el combate y control de enfermedades epidemiológicas específicas. El presente trabajo propone evaluar la herramienta (AedesMap Web) para ayudar en el control epidemiológico del mosquito Aedes aegypti y de las enfermedades transmitidas por el mosquito: dengue, zika y chikungunya. El sistema fue desarrollado en PHP y JavaScript, base de datos MySQL, integrado con la API de Google Maps, y funciona en conjunto con la versión AedesMap para dispositivos móviles (Android). Se realizó la evaluación de usabilidad, basada en heurísticas de Nielsen y utilizando la herramienta de análisis de la interacción entre el usuario y el sistema Hotjar, con el fin de brindar una herramienta agradable e intuitiva que incentive a la población a contribuir a la lucha contra los mosquitos y sus enfermedades. El sistema permite una mejor visualización geográfica de los datos incluidos en la aplicación AedesMap, permite a los usuarios utilizar mapas de calor para facilitar la comprensión de la propagación de enfermedades y contiene funciones para filtrar los puntos de infestación, además de responder a diferentes tipos de dispositivos.

**Palabras clave:** Aedes. Sistema de información georreferenciado. Mapas de calor. Navegador web.

# **1 INTRODUÇÃO**

O mosquito *Aedes aegypti* é natural de Uganda no continente africano, e atualmente no Brasil é o principal vetor de doenças como Dengue, Zika Vírus e Chikungunya, e o controle epidemiológico é o principal objeto de prevenção dos órgãos de vigilância de saúde no combate ao mosquito.

O monitoramento de expansão dos vetores de doenças e de suas respectivas doenças tem como finalidade o controle de locais afetados e a prevenção de expansão desses locais.

> Controle é o conjunto de ações, programas ou operações contínuas voltadas à redução da incidência e/ou prevalência de um dano à saúde em níveis tais que deixem de constituir um problema de saúde pública. O conhecimento

natural de uma doença nos permite prevenir e, portanto, a possibilidade de intervir efetivamente sobre ela (OPAS, 2010).

Para isso, são utilizadas diversas técnicas para o controle epidemiológico de um determinado vetor ou doença, segundo a Organização Pan-Americana da Saúde (2010), as medidas de alcance populacional para o controle epidemiológico de enfermidades, podem ser classificadas da seguinte forma:

Controle da doença, onde objetiva-se conseguir a redução de incidência das doenças, aplicando-se medidas populacionais. Tais como o acompanhamento de casos de pacientes que apresentam sintomas de uma determinada doença.

Eliminação da doença, onde objetiva-se o combate à doença, por meio de aplicações de medidas populacionais em territórios de potencial infestação, como por exemplo: zonas urbanas infestadas pelo mosquito *Aedes aegypti*, transmissor de enfermidades como Dengue, Zika vírus e Chikungunya, em que a simples presença do mosquito transmissor potencializa uma eventual ocorrência de casos.

Erradicação da doença, onde objetiva-se não somente a eliminação dos casos de doenças, como também a eliminação das causas das doenças. Por exemplo, além da eliminação das doenças Dengue, Zika vírus e Chikungunya, elimina-se o agente transmissor dessas doenças, o mosquito *Aedes aegypti*.

Com o avanço da tecnologia, percebeu-se a possibilidade de facilitar e maximizar o desempenho de áreas da saúde com ferramentas tecnológicas, neste contexto, destaca-se os sistemas de informações geográficas (SIG) que possibilitam o mapeamento de doenças e vetores de doenças, auxiliando no controle, prevenção e combate das mesmas. Atualmente, a Dengue, Zika vírus e Chikungunya transmitidas pelo vetor *Aedes aegypti*, constituem-se entre os principais problemas de saúde pública do Brasil, com isso, existe a necessidade de serem mapeadas as suas ocorrências, bem como, registrados os surtos epidêmicos. Somente até abril de 2018, foram registradas 19 mortes por Zika vírus, Dengue ou Chikungunya (G1, 2018).

O uso de geoprocessamento possibilita-se observar a distribuição espacial das ocorrências e dos territórios de risco potencial, armazenar e organizar informações epidemiológicas, proporcionando aplicações de medidas de combate ao mosquito em locais estratégicos. A Organização das Nações Unidas (ONU) utiliza de mapas para diversos propósitos, inclusive o mapeamento de doenças e localidades de risco, diferentemente da proposta da ONU de apresentar dados registrados, o objetivo desta ferramenta é disponibilizar dados atualizados em tempo real, em que o usuário possa filtrar por tempo o tipo de mapa, de acordo com as suas necessidades.

Para proporcionar ao usuário um sistema intuitivo e que atenda todas as necessidades, avaliou-se a usabilidade do sistema de acordo com as heurísticas de *Nielsen* (NIELSEN; BUDIU, 2014). Com isso apresentou-se uma ferramenta de visualização de dados em tempo real, de doenças causadas pelo mosquito *Aedes aegypti*, tais como Dengue, Zika vírus e Chikungunya, onde a partir desses dados apresentados, possibilita-se ao usuário gerar mapas de calor e mapas de marcadores, além da filtragem por tempo de registro do foco ou doença e por tipo de doença.

## **2 REFERENCIAL TÉORICO**

Varela (2016) desenvolveu uma aplicação mobile para sistema operacional *Android*, para rastrear e apresentar dados de enfermidades presentes no Brasil. Para desenvolvimento do sistema utilizou-se as tecnologias: SIG (Sistema de Informações Geográficas), AVD (*Android Virtual Device*), *Android Visual Studio* IDE, MySQL. Os resultados obtidos mostraram que a aplicação contribuiu para o rastreamento endêmico das enfermidades transmitidas pelo vetor *Aedes aegypti*.

O trabalho de Barcellos (1996) destacou que as técnicas de geoprocessamento permitiram que as informações social, ambiental e epidemiológica possam ser entendidas no contexto estatístico e visual com o objetivo de verificar fatores determinantes para a saúde pública, salientando o geoprocessamento como uma poderosa ferramenta a serviço da saúde.

Glasser e Gomes (2002) mostraram a necessidade da área da saúde pública de novas técnicas de controle e prevenção epidemiológica e a importância da experimentação científica de novos modelos para combate e prevenção de epidemias.

Em sua pesquisa, Araújo et al. (2008) realizou um estudo de revisão sistemática sobre trabalhos de espacialização da Dengue no Brasil, com isso, observou-se que a maioria dos estudos não utiliza nenhuma técnica de geoprocessamento para espacialização da enfermidade.

Com esses conjuntos de trabalhos destacados, observa-se que as técnicas de geoprocessamento em combate a epidemias e espalhamento das enfermidades necessitam de maior exploração no campo científico a estudos de espacialização de dados informativos e estatísticos, com o objetivo de controle e prevenção de doenças, além disso, investir em estudos de usabilidade em aplicativos nesse contexto poderá trazer ganhos para o desenvolvimento de novos aplicativos.

# **3 MÉTODO**

Com o objetivo de auxiliar no combate ao mosquito *Aedes* aegypti e suas enfermidades, desenvolveu-se a versão web do aplicativo *AedesMap* (OCULTO 1, 2017), esta versão consiste em proporcionar aos usuários um sistema de alcance populacional para controle epidemiológico de enfermidades para outras plataformas além do *Android* e fornece uma melhor experiência na visualização dos dados.

As atividades realizadas neste trabalho podem ser caracterizadas pelo desenvolvimento do sistema, suas funcionalidades e telas, a avaliação e validação da usabilidade do sistema para usuários com conhecimento em computação ou epidemiologia. A utilização de usuários de áreas de conhecimento distintas visa avaliar a usabilidade do sistema de modo que os usuários com conhecimento de computação possam colaborar com a criação dos *layouts* do sistema, enquanto os usuários com conhecimento em epidemiologia ajudam com as funcionalidades do sistema.

#### **3.1 Desenvolvimento do sistema**

Utilizou-se para o planejamento do trabalho e desenvolvimento do sistema a metodologia ágil para gestão e planejamento de projetos de software *SCRUM* (SCHWABER, BEEDLE, 2001), realizando-se estudos sobre as funcionalidades a serem implementadas no sistema, de forma que atendesse às necessidades dos usuários. Paralelamente ao desenvolvimento do sistema se utilizaram de maneira iterativa avaliações de usabilidade e das funcionalidades do sistema, com o objetivo de proporcionar ao usuário uma ferramenta consistente e intuitiva.

O método *SCRUM* baseia-se na execução de ciclos de trabalhos denominados *sprints*, o objetivo de cada *sprint* consiste na seleção de atividade a serem realizadas de maneira iterativa (SCHWABER, BEEDLE, 2001).

Inicialmente, realizou-se o levantamento dos requisitos dos sistemas e adicionaram-se este em uma lista denominada *Product Backlog*. Com os requisitos pré-definidos, definiramse as tarefas que consistiram em cada *sprint*. Em cada *sprint*, priorizaram-se as tarefas, e realizaram-se reuniões diárias com a equipe do projeto para informar o trabalho concluído, o conhecimento adquirido e resolver impedimentos no desenvolvimento do trabalho.

Um dos aspectos mais importantes do sistema se encontra na eficácia em responder às expectativas dos usuários do sistema e fornecer uma navegabilidade fluida e agradável. Este é o conceito de ergonomia (CYBIS, BETIOL e FAUST, 2010), o qual se utiliza de conhecimentos científicos do ser humano, para melhorar o ambiente de trabalho e aumentar a desempenho.

As principais dificuldades, quando se trata de ergonomia se estabelece na diversidade dos perfis de usuário. Com isso, atentaram-se às expectativas do público-alvo do sistema em termos de funcionalidades e elementos gráficos, padrões em sistemas de georreferenciamento, equipamentos do público-alvo que utilizará o sistema e nível de conhecimento dos usuários.

Por tratar-se da versão web do aplicativo, os *layouts* e funcionalidades do sistema são semelhantes com os apresentados no aplicativo, porém o foco do desenvolvimento da versão web está na melhor experiência de visualização dos dados, assim adaptamos alguns layouts para fornecer ao usuário uma maior área de visualização.

Utilizou-se o mesmo banco de dados do aplicativo AedesMap, um banco de dados *MySOL*<sup>1</sup> para armazenar os dados que são inseridos no aplicativo, ao qual se realiza a conexão com o banco de dados e adicionam-se os pontos no mapa. A conexão com o banco de dados é realizada utilizando a linguagem de programação *PHP*² e *JavaScript*³. Utilizou-se a tecnologia SIG (Sistema de Informação Geográfica) para representação dos dados georreferenciados, possibilitando armazenar e realizar análises dos dados no banco de dados, por meio da API (*Application Programming Interface*) do *Google Maps*, realizou-se a sobreposição do mapa com marcadores, representando um foco do mosquito ou uma das doenças citadas.

#### **3.2 Avaliação da usabilidade**

Define-se usabilidade como a medida pela qual um produto pode ser usado por usuários específicos para alcançar objetivos específicos com efetividade, eficiência e satisfação (ISO, 2018). Com o objetivo de garantir melhor experiência ao usuário na utilização do sistema, realizamos a avaliação da usabilidade do sistema baseado nas "10 heurísticas de Nielsen" (NIELSEN, BUDIU, 2014).

Realizaram-se os testes de usabilidade seguindo as etapas de criação de instruções de ações (Apêndice A) relacionadas com as funcionalidades do sistema. Após o usuário realizar as ações, solicitou-se o preenchimento de um formulário (Apêndice B) construído a partir das heurísticas de Nielsen, com respostas objetivas de concordância sobre as afirmações, baseadas na escala de Likert (1989), a fim de destacar as dificuldades na realização das ações, e identificar possíveis melhorias para o sistema.

O formulário foi validado por pré-teste e cálculo estatístico do Alpha Cronbach*.* Este cálculo é realizado com base na resposta de três usuários que possuíam contato com a área da computação ou usabilidade. O coeficiente obtido calcula a confiabilidade do tipo de consistência interna na escala de Likert, sendo descrito inicialmente por Cronbach (1951), no qual, são aceitos questionários com Alpha Cronbach superior à 0.7.

Após a validação do formulário (Alpha Cronbach – 0,95), prosseguiu-se com a avaliação utilizando oito usuários especialistas, isto é, possuidores do conhecimento sobre princípios de construção de *software* e usabilidade, o que, segundo Nielsen e Molich (1990), garante o total de 85% de satisfação na avaliação da usabilidade.

Paralelamente à avaliação com os usuários com conhecimento prévio de computação ou usabilidade, realizou-se uma avaliação distinta (Apêndice C) com usuários que possuíam conhecimento prévio de epidemiologia, a fim de se analisar a aplicabilidade do sistema e encontrar possíveis itens para melhorias pontuais nas funcionalidades do site.

Destaca-se que a avaliação do sistema por usuários com conhecimento prévio de epidemiologia teve o objetivo de analisar potencial do sistema como ferramenta de controle epidemiológico e identificar o potencial impacto da ferramenta no ambiente da saúde, com isso se obter um *feedback* de pessoas que possuem maior contato com a área de controle epidemiológico e aperfeiçoarmos o sistema.

Desenvolveu-se também a avaliação para os simples especialistas (na maioria da área de Saúde e de Ciências Biológicas) com o método SUS—*System Usability Scale* (BROOKE, 1996). Este método de avaliação de usabilidade, assim como as heurísticas de Nielsen, permite avaliar de forma confiável a usabilidade de softwares. Quando o SUS é utilizado, os usuários são solicitados a responderem 10 questões (Anexo A) com respostas baseadas na escala de concordância de Likert, sendo que o resultado utiliza uma faixa de 0 a 100 para a nota (SUS Score).

Com as questões devidamente respondidas, a interpretação da avaliação de usabilidade é realizada de acordo com uma pontuação, onde para cada alternativa da escala de Likert é atribuído um valor (0-4 em que 0 corresponde a discordo totalmente e 4 corresponde a concordo totalmente), cada questão é somada e depois multiplicada por 2.5 para converter as pontuações de 0 a 40 para 0 a 100. As Pontuações do SUS acima de 68 correspondem a uma aplicação de boa usabilidade, do mesmo modo que, pontuações abaixo de 68 são consideradas aplicações com oportunidades de melhoria em sua usabilidade, quanto maior for o número da pontuação melhor será a usabilidade da aplicação.

Depois da realização destas etapas, analisou-se o percurso que o usuário realizou ao concretizar uma ação. Esta etapa é realizada em conjunto com uma ferramenta para registro de ações de usuários, chamada Hotjar.

O Hotjar fornece relatórios e mapas de calor com visualização dos cliques, toques e comportamento de rolagem do site para análise do comportamento do usuário, enquanto utiliza o sistema são criadas gravações das sessões de cada usuário, destacando os seus movimentos e a navegação entre páginas. Com esses dados são possíveis criações de melhorias pontuais no sistema, tal como identificar locais no qual o usuário teve mais dificuldade de compreender ou realizar uma determinada tarefa.

Os mapas de calor gerados pelo Hotjar na avaliação da usabilidade permitem inferir quais os elementos os usuários de um site interagem mais. Assim quanto maior for a quantidade de cliques maior a intensidade do mapa de calor, mostrando onde os usuários estão mais focados. Com isso pode-se identificar possíveis problemas de navegação do site e obter informações para melhorar a eficiência do site.

### **4 RESULTADOS E DISCUSSÃO**

A presente pesquisa consiste em uma adaptação web do aplicativo mobile *AedesMap*  (OCULTO 2, 2020) para fornecer ao usuário uma ferramenta com melhor visualização dos dados e também funcional para diferentes plataformas. As principais ferramentas encontradas na literatura se baseiam no registro das denúncias, enquanto o foco da versão web do *AedesMap* está na visualização dos dados inseridos por meio do aplicativo AedesMap, e fornecer ao usuário uma melhor experiência na análise dos dados registrados.

#### **4.1 AedesMap Web**

O objetivo do *site* é apresentar ao usuário uma ferramenta para maximizar o poder de visualização dos dados do aplicativo *AedesMap* e proporcionar facilidades na utilização do sistema.

A estrutura das funcionalidades está relacionada diretamente nos padrões utilizados nas principais ferramentas web. As funcionalidades estão distribuídas no aplicativo de maneira a facilitar o entendimento do usuário e o acesso a tal funcionalidade. Exemplificando, têm-se as funcionalidades mais pertinentes distribuídas pela tela principal (filtro de dados, filtro de tempo por acesso rápido e barra de pesquisa por localidade) e as outras funcionalidades estão presentes em um menu.

Com relação ao *design* do site, objetivou-se conter o mínimo de botões possíveis para não sobrecarregar o site com muitos elementos visuais e, com isso, facilitar a utilização do site pelo usuário realizando as ações com a menor quantidade de cliques possíveis, uma vez que, segundo *Nielsen* (2014), o usuário deve realizar uma tarefa em até cinco cliques.

Apresentam-se na Figura 1 as principais funcionalidades do sistema, tais como os tipos de criações de mapas possíveis, funções para realizar estatísticas sobre os dados, informações sobre o sistema e que possam ajudar o usuário a obter uma melhor experiência na utilização do sistema.

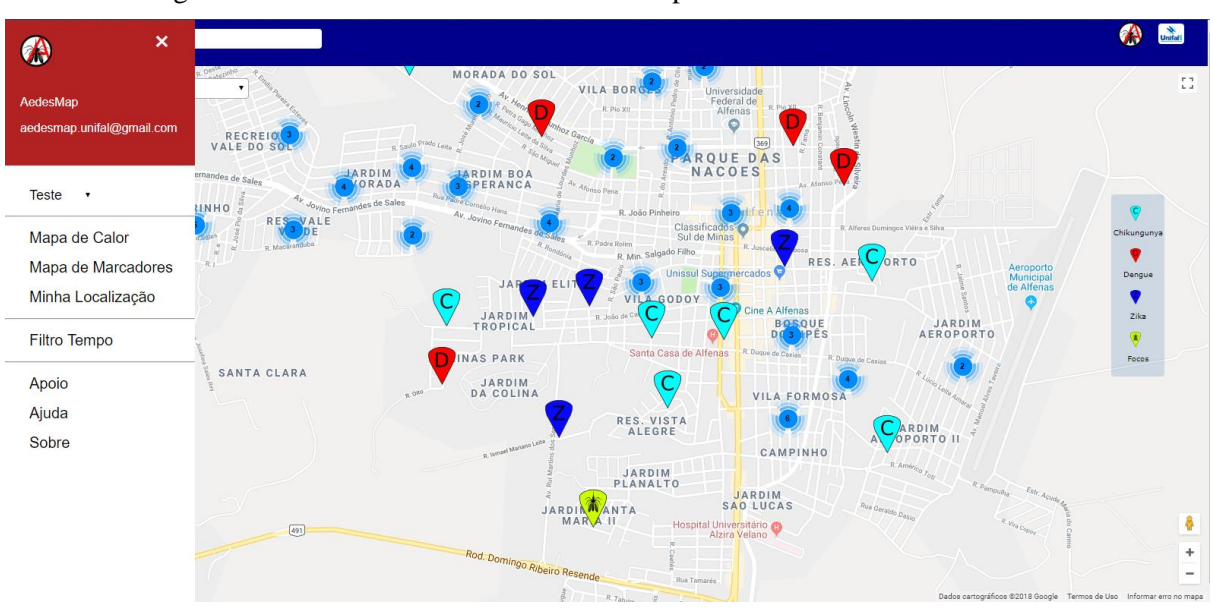

Figura 1 – Tela de abertura do site AedesMap Web com base de dados fictícia

Fonte: Os autores

### **4.2 Filtro de tempo**

O filtro de tempo possibilita ao usuário realizar atividades de estatísticas, análise detalhada sobre os dados dispostos no banco de dados, assim viabilizando a compreensão temporal dos registros disponibilizados.

Para análise dos dados, pode-se utilizar a funcionalidade de "Filtro de Tempo", localizada no menu do sistema, a partir da qual, abrirá uma janela para seleção das datas específicas, o usuário deve informar o período inicial e final do qual deseja filtrar a busca, assim o mapa carregará os dados compreendidos entre essas datas informadas.

Com o objetivo de facilitar para o usuário a filtragem de algumas datas, conta-se com a presença de um *combobox* (listas suspensas) com períodos de tempo pré-determinados, com isso o usuário poderá selecionar filtros com períodos mais comuns com maior facilidade.

### **4.3 Navegação pelo mapa**

Pode-se realizar a alternância de tipos de mapas para visão das ruas, o tipo *mapa* destaca as ruas e os locais com um fundo claro para facilitar a visualização, enquanto o tipo *satélite* destaca o ambiente do local.

A fim de facilitar a movimentação do usuário pelo mapa, inclui-se a presença da barra de pesquisa por localidade, com isso o usuário pode determinar uma localização específica para visualizar os dados.

## **4.4 Mapa de calor**

Destaca-se nesta ferramenta a possibilidade de criação de mapas de calor para realizar análise da dispersão dos pontos de focos ou doenças e facilitar a compreensão dos dados para uso no controle epidemiológico.

O objetivo do mapa de calor é demonstrar a intensidade dos dados em pontos geográficos, onde por padrão as áreas com maior intensidade de ocorrências são coloridas de vermelho e as cores de menor incidência são coloridas de verde. Quanto menor o zoom (*zoom out*), maior será o agrupamento dos dados no mapa, além disso, pode-se utilizar em conjunto com o mapa de calor, o filtro de dados, realizando filtragens mais específicas de acordo com a necessidade do usuário.

#### **4.5 Avaliação de usabilidade**

Com o auxílio da ferramenta de análise *Hotjar,* avaliou-se a utilização do sistema utilizando gravações de sessões de usuários e verificando as áreas de maior acesso pelos usuários que utilizaram o sistema.

Registraram-se 175 *pageviews*, sendo 109 por computadores (1.026 cliques), 10 por *Tablets* (25 cliques) e 56 por Smartphones (187 cliques) em um total de 57 sessões por 28 usuários diferentes, totalizando aproximadamente 360 minutos de uso do sistema. Apresentam-se na Figura 2 as áreas com maiores porcentagens de cliques entre as sessões de uso, representando as áreas de maior utilização pelos usuários.

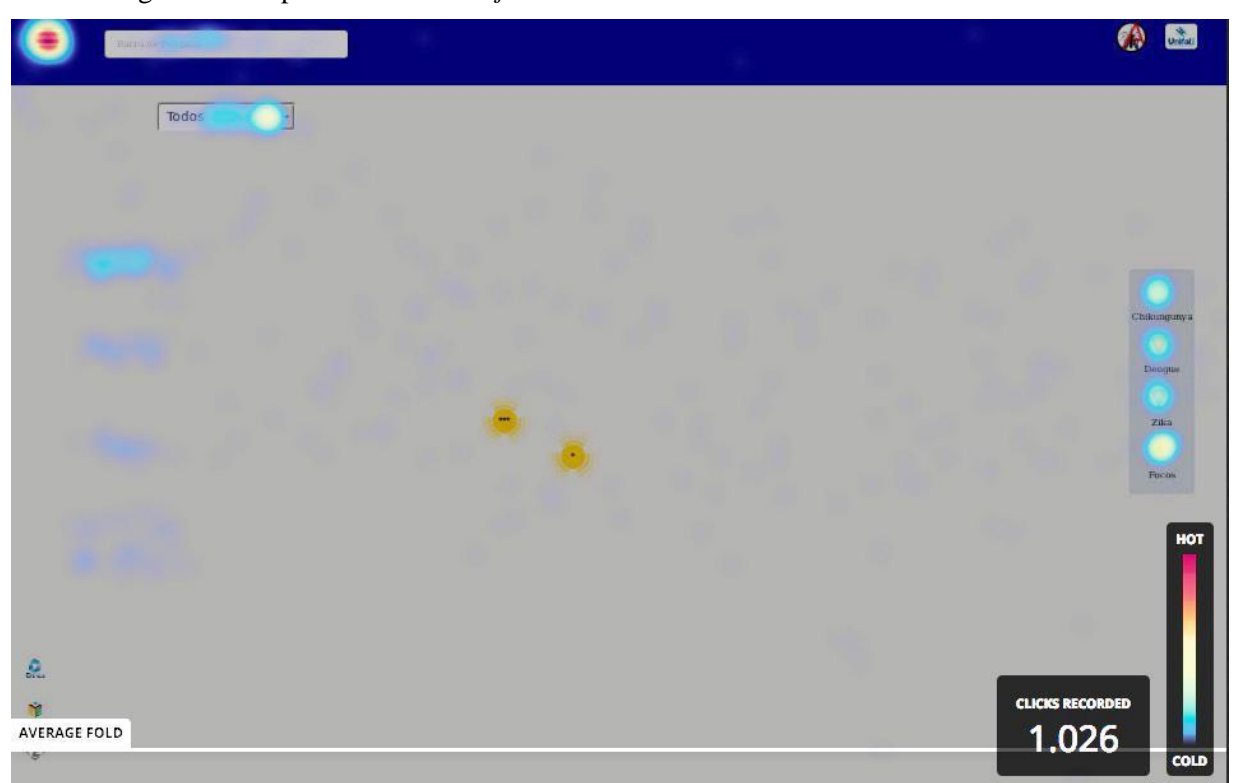

Figura 2 – Mapa de calor do *Hotjar* destacando as áreas de mais interatividade do *site*

Fonte: Os autores

Observam**-se** na Figura 2 as áreas de maior interatividade do site em computadores, onde a área avermelhada, sobre o botão menu, obteve 225 cliques (22%), a área do filtro de tempo de acesso rápido obteve 116 cliques (11%) e os botões do filtro de dados obteve, em média, 52 cliques por botão, enquanto a Figura 3 representa a interatividade dos usuários em dispositivos móveis.

Figura 3 – Mapa de calor do Hotjar destacando as áreas de mais interatividade do site em dispositivos móveis.

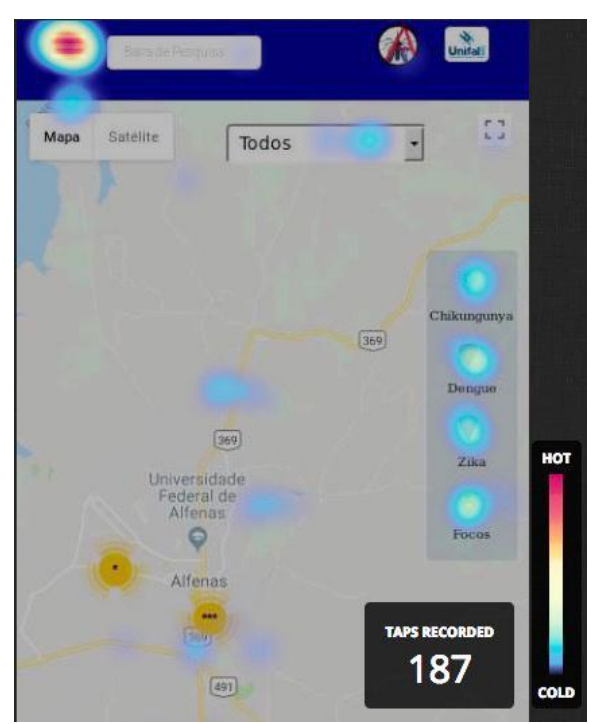

Fonte: Os autores

A partir dos mapas de calor para ambos os usos (computador e dispositivos móveis), infere-se que os usuários tiveram facilidade em utilizar o botão de menu para abertura das opções de visualização, assim como os filtros e seleções das opções de visualização (doenças ou focos do mosquito).

### **4.6** *Checklist*

O *checklist* foi realizado por 11 usuários com conhecimento prévio em computação ou usabilidade, apresentando-se aos mesmas instruções exploratórias do sistema (Apêndice A) e a partir disso os usuários realizaram ações que são pertinentes na validação da usabilidade do sistema. Após a realização das ações, os usuários preencheram o *checklist* de usabilidade com questões referentes às ações realizadas.

Apresenta-se na Figura 4 o *box-plot* indicando valores de mediana, quartis superiores e inferiores, além dos limites inferiores e superiores para os dados das respostas, sendo que o *box-plot* representa o grau de concordância dos resultados obtidos no *checklist*.

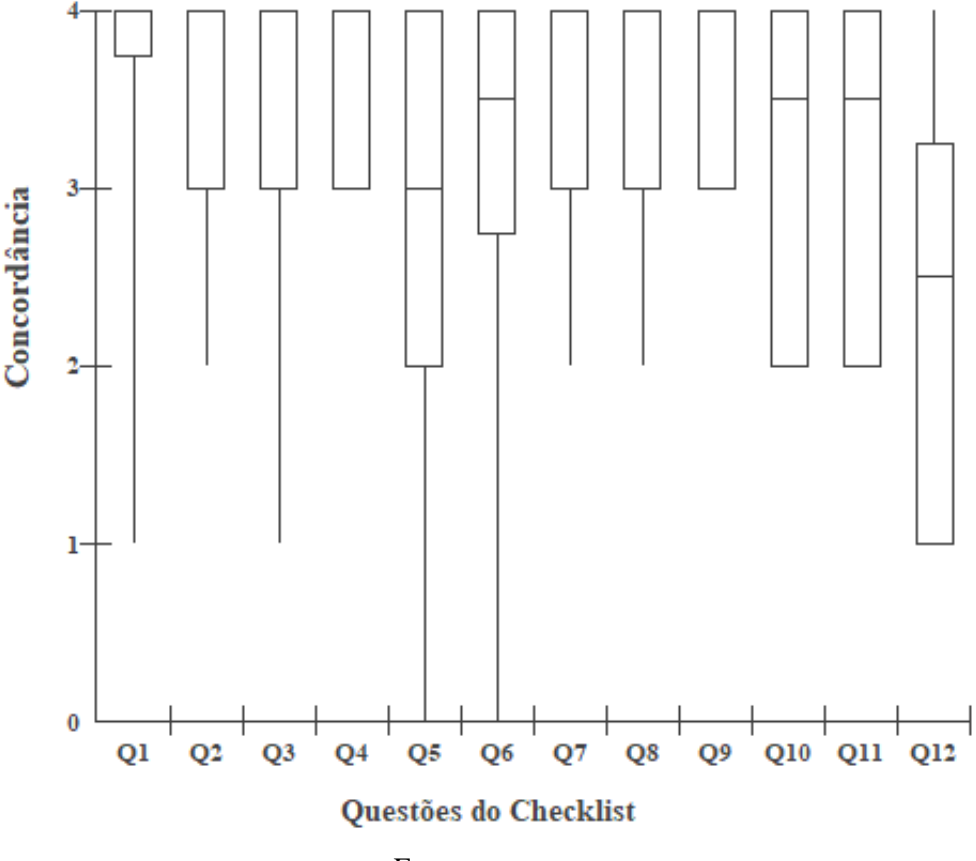

Fonte: os autores

A partir do *box-plot*, pode-se observar que os usuários obtiveram um alto grau de concordância entre os itens apresentados no *checklist*, possibilitando inferir que o sistema está apto de ser utilizado por qualquer usuário.

Semelhante ao processo realizado na avaliação da usabilidade do sistema, a avaliação da aplicabilidade consistiu em o usuário responder três questões referentes à aplicabilidade do sistema no ambiente de controle e prevenção epidemiológica (APÊNDICE C). Obteve-se o auxílio de doutores e mestres e graduandos que possuíam conhecimento sobre epidemiologia, sendo os resultados apresentados no *box-plot* na Figura 5, o qual representa o grau de concordância entre os usuários.

Figura 5 – Box-plot da concordância dos usuários na avaliação da aplicabilidade. ( $n = 17$ ).

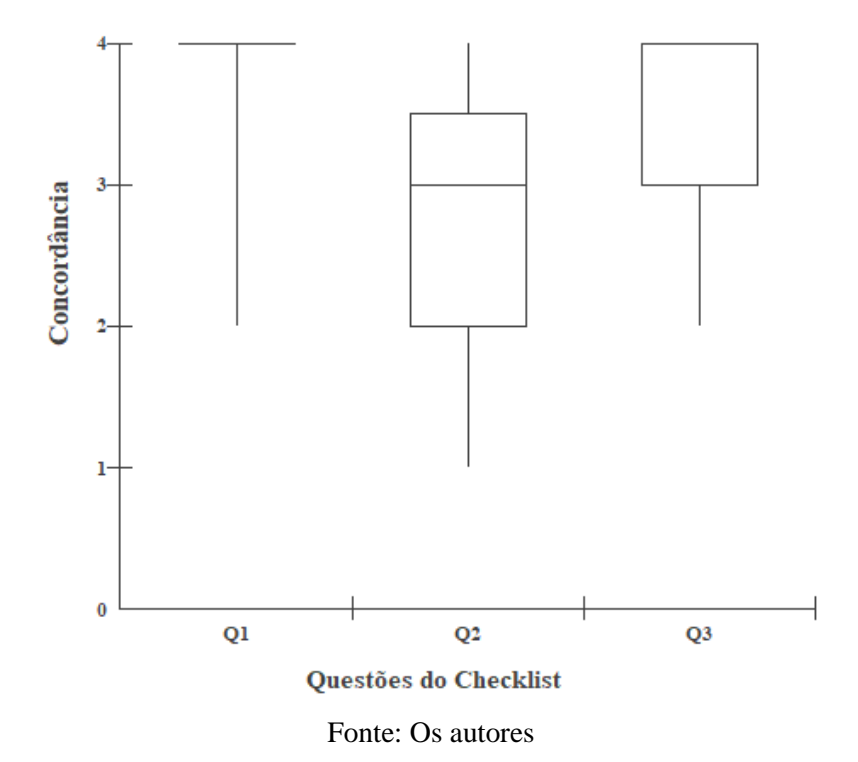

Analisando-se o *box-plot* referente à avaliação da aplicabilidade (Figura 3), observa-se um alto grau de concordância entre os usuários entre as questões definidas, concluindo que o sistema possui requisitos para contribuir para o controle e prevenção epidemiológica do mosquito *Aedes aegypti*.

Realizou-se o teste de usabilidades com 10 usuários da área da Saúde e das Ciências Biológicas, obtendo-se os seguintes resultados: mínima de 52.5 e máxima de 92.5, com a média de 76.5, em todas as notas do SUS (SUS Score); e com mediana 80, o que indica um valor adequado no teste.

Seguindo as heurísticas de Nielsen (NIELSEN, BUDIU, 2014), objetivou-se a integração das funcionalidades na página principal do site, para que fosse realizada de forma mais rápida e dinâmica, com isso as principais funcionalidades do aplicativo estão dispostas diretamente na página principal do sistema.

### **5 CONSIDERAÇÕES FINAIS**

A informatização dos registros de casos de epidemias do mosquito *Aedes aegypti,* assim como o tratamento visual dos dados, proporcionando dados estatísticos para o controle e prevenção em determinadas regiões, podem facilitar a visualização dos dados e indicações de regiões que necessitam de mais atenção.

Os resultados satisfatórios obtidos nas avaliações permitem gerar um panorama da qualidade da usabilidade e aplicabilidade do sistema, destacando o uso da ferramenta *Hotjar,*  a partir da qual se possibilitou identificar o reconhecimento de padrões pelos usuários nas

áreas funcionais do sistema, como por exemplo, o usuário conseguir identificar o que são botões e o que são textos, como também o menu expansivo do site.

Os resultados obtidos nas avaliações das interfaces e da aplicabilidade do sistema demonstram serem satisfatórios e implicam em um sistema de boa usabilidade que tem potencial de contribuir no controle e prevenção epidemiológica do mosquito *Aedes aegypti* e que tem potencial para ser utilizado pela população.

Com o AedesMap Web já desenvolvido, podem-se propor melhoramentos pontuais para o sistema como um todo, a começar com o desenvolvimento de um sistema de *login* para proporcionar maior confiabilidade na obtenção de dados e validação dos pontos inseridos no sistema, assim como acrescentar novas funcionalidades como exclusão de apenas os pontos adicionados pelo próprio usuário.

Além disso, a partir da validação da usabilidade do sistema AedesWeb, possibilitamse ações futuras para inclusão ou adaptação de novas doenças que poderiam ter o controle e prevenção potencializados com a colaboração e cooperação da comunidade.

Em conjunto com secretarias de saúde e demais órgãos de saúde seriam possíveis acrescentar novas bases de dados e proporcionar análise de dados e indicar regiões geográficas que necessitam de atenção.

# **6 REFERÊNCIAS**

ARAÚJO, J. R.; FERREIRA, E. F.; ABREU, M. H. N. G. **Revisão sistemática sobre estudos de espacialização da Dengue no Brasil**. Rev Saúde Pública. 2008. 11(4): 696-708.

BARCELLOS, C.; BASTOS, F. I. **Geoprocessamento, ambiente e saúde: uma união possível ?**. Cad. Saúde Pública. 1996 jul-set. 12(3):389-397.

BARCELLOS, C. et al. **Georreferenciamento de dados de saúde na escala submunicipal: algumas experiências no Brasil**. Epidemiol Serv Saúde. 2008 jan-mar. 17(1):59-70.

BRAZ, R. M.; ANDREOZZI, V. L.; KALE, P. L. **Detecção precoce de epidemias de malária no Brasil: uma proposta de automação**. Epidemiol Serv Saúde. 2006. 15(2):21-33.

BRAGA, I. A.; VALLE, D. **Aedes aegypti: histórico do controle no Brasil.** Epidemiol Serv Saúde. 2007. 16(2):113-118.

BRAGA, I. A.; VALLE, D. **Aedes aegypti: vigilância, monitoramento da resistência e alternativas de controle no Brasil.** Epidemiol Serv Saúde. 2007 out-dez. 16(4):295-302.

BROOKE, J. **SUS-A quick and dirty usability scale**. Usability evaluation in industry. 1996. 189 (194): 4-7.

CORTINA, J. M. **What is coefficient alpha? An examination of theory and applications.** Journal of Applied Psychology. v. 78. 1993. p. 98-104.

CRONBACH, L. J. **Coefficient alpha and the internal structure of test.** Psychometrika. 1951.

CYBIS, W., BETIOL, A.H. E FAUST, R. **Usabilidade e Ergonomia: Conhecimentos, Métodos e Aplicações**. 2. ed. São Paulo: Novatec Editora, 2010.

G1. **Brasil tem 19 mortes por zika, dengue e chikungunya em 2018**. Disponível em: [https://g1.globo.com/bemestar/noticia/brasil-tem-19-mortes-por-zika-dengue-e-chikungunya](https://g1.globo.com/bemestar/noticia/brasil-tem-19-mortes-por-zika-dengue-e-chikungunya-em-2018.ghtml)[em-2018.ghtml.](https://g1.globo.com/bemestar/noticia/brasil-tem-19-mortes-por-zika-dengue-e-chikungunya-em-2018.ghtml) Acessado em 11/06/2018.

GLASSER, C. M.; GOMES, A. C. **Clima e sobreposição da distribuição de Aedes aegypti e Aedes albopictus na infestação do Estado de São Paulo.** Rev Saúde Pública. 2002. 36(2):166-72.

GOOGLE. **Google Maps**. Disponível em: [https://developers.google.com/maps/.](https://developers.google.com/maps/) Acessado em 17/04/2018.

HOTJAR LTD. **Hotjar: Heatmaps, visitor recordings, conversion funnels, form analytics, feedback polls and surveys in one plataform**. [s./l.]: Hotjar Ltd., 2018. Disponível em: [https://www.hotjar.com/.](https://www.hotjar.com/) Acessado em 28/05/2018.

INTERNATIONAL ORGANIZATION FOR STANDARDIZATION. **International Standard ISO 9241-11**, 2018. Disponível: [https://www.iso.org/obp/ui/#iso:std:iso:9241:-](https://www.iso.org/obp/ui/#_blank) [11:ed-2:v1:en.](https://www.iso.org/obp/ui/#_blank) Acessado em 17/04/2018.

LIKERT, R. **A technique for the measure of attitudes. Archives of Psychology**, 140: 52, 1932. In: SAX, G. Principles of educational and psychological measurement and evaluation. Belmont, CA: Wadsworth Publishing Company, p. 491, 1989.

MACIEL, I. J.; JÚNIOR, J. B. S.; MARTELLI, C. M. T. **Epidemiologia e desafios no controle da Dengue.** Universidade Federal de Goiás. 2008 maio-jun. 37(2):111-130.

MOZILLA. **About JavaScript**. Disponível em: [https://developer.mozilla.org/en-](https://developer.mozilla.org/en-US/docs/Web/JavaScript/About_JavaScript)[US/docs/Web/JavaScript/About\\_JavaScript.](https://developer.mozilla.org/en-US/docs/Web/JavaScript/About_JavaScript) Acessado em 06/06/2018.

MYSQL. **MySQL**. Disponível em: [https://www.MySQL.com/about/.](https://www.mysql.com/about/) Acessado em 17/04/2018.

NAM, V. S. et al. **Community-based control of Aedes aegypti by using Mesocyclops in southern Vietnam.** Am. J. Trop. Med. Hyg. 2012. 86(5):850-859.

NIELSEN, J.; BUDIU, R. **Usabilidade móvel**. Rio de Janeiro: Elsevier, 2014.

NIELSEN, J.; MOLICH, R. **Heuristic evaluation of user interfaces**. In: Proceedings of the SIGCHI Conference on Human Factors in Computing Systems. 1990 apr 1-5. Seatle, EUA: ACM CHI`90, 1990. p. 248-256.

ORGANIZAÇÃO PAN-AMERICANA DA SAÚDE. **Módulo de princípios de epidemiologia para o controle de enfermidades (MOPECE).** Módulo 6: Controle de doenças na população. Brasília (DF), 2010.

PHP. **What is PHP?**. Disponível em: [http://php.net/manual/en/intro-whatis.php. Acessado em](http://php.net/manual/en/intro-whatis.php.%20Acessado%20em%2005/06/2018)  [05/06/2018.](http://php.net/manual/en/intro-whatis.php.%20Acessado%20em%2005/06/2018)

REVISTA BBC. **Como Cingapura venceu o mosquito Aedes aegypti – e por que é tão difícil outros países fazerem o mesmo**. Disponível em: http://www.bbc.com/portuguese/noticias/2015/12/151207 cingapura aedes aegypti mw rb. Acessado em 05/04/2018.

REVISTA NIELSEN NORMAN GROUP. **How to conduct a heuristic evaluation**. Disponível em: [https://www.nngroup.com/articles/how-to-conduct-a-heuristic-evaluation/.](https://www.nngroup.com/articles/how-to-conduct-a-heuristic-evaluation/) Acessado em 03/03/2018.

SCHWABER, K.; BEEDLE, M. **Agile Software Development With Scrum**. Primeira Edição. Upper Saddle River: Prentice-Hall, 2001.

STREINER, D. L. **Being inconsistent about consistency: when coefficient alpha does and doesn´t matter**. Journal of Personality Assessment. v. 80. 2003. p. 217-222.

VALLE, D. **Sem bala mágica: cidadania e participação social no controle de Aedes aegypti.** Epidemiol Serv Saúde. 2016 jul-set. 25(3):629-632.

VARELA, V. **Rastreamento endêmico da Dengue, Zika e Chikungunya via android e sistemas de informação geográfica (SIG)**. Brasília (DF): Universidade de Brasília, 2016.

### **7 ELEMENTOS PÓS-TEXTUAIS**

#### **7.1 Apêndices**

#### **Apêndice A. Instruções para o percurso cognitivo**

1. Primeira ação: Gere o Mapa de Calor para doença do tipo Chikungunya e, após gerar o mapa de calor para Chikungunya, selecione os casos ocorridos no Último ano.

2. Segunda ação: Gere o Mapa de Marcadores e, após gerar o mapa de marcadores, selecione o tipo de mapa "satélite".

3. Terceira ação: Filtre a busca da doença Dengue no período compreendido de janeiro/2010 até outubro/2015.

4. Quarta ação: Filtre a busca das doenças Dengue, Zika e Chikungunya no Último Ano utilizando o filtro de Acesso Rápido.

5. Quinta ação: Faça a busca utilizando a Barra de Pesquisa, no bairro Itaim Paulista, São Paulo/SP e as doenças Chikungunya.

#### **Apêndice B. Avaliação da usabilidade utilizando as heurísticas de Nielsen**

- 1. O sistema se adaptou a sua resolução de vídeo.
- 2. O tempo de espera pelo carregamento dos mapas é rápido.
- 3. A seleção da/s doença/s desejada é fácil.

4. O filtro superior de seleção de tempo com períodos pré-determinados facilita o processo de geração dos mapas.

5. Os itens interativos do menu expansível se diferenciam quando ativado ou desativado.

6. A barra superior de pesquisa tem sua funcionalidade clara (busca por localidade).

7. É possível manipular os filtros de acordo com as necessidades do usuário.

8. Os filtros se distinguem quando ativados.

9. É possível realizar cada uma das tarefas solicitadas em até cinco cliques.

10. Os mapas de calor permitem a compreensão do modo de espalhamento do mosquito e/ou doenças.

11. As informações no menu ajudam, ajudam a compreender as funcionalidades do

sistema.

12. O sistema é intuitivo.

### **Apêndice C. Avaliação da aplicabilidade utilizando usuários da área da Saúde e Biológicas**

1. Os mapas gerados pelo aplicativo fornecem informações importantes para o controle epidemiológico.

2. O filtro superior de seleção rápida de períodos de tempos pré-determinadas é condizente com minha necessidade.

3. Os mapas de calor possibilitam a compreensão do modo de espalhamento das doenças e do mosquito.

### **7.2 Anexos**

### **Anexo A. Avaliação da usabilidade utilizando as questões do SUS**

1. Eu acho que gostaria de usar esse sistema com frequência.

- 2. Eu acho o sistema desnecessariamente complexo.
- 3. Eu achei o sistema fácil de usar.

4. Eu acho que precisaria de ajuda de uma pessoa com conhecimentos técnicos para usar o sistema.

- 5. Eu acho que as várias funções do sistema estão muito bem integradas.
- 6. Eu acho que o sistema apresenta muita inconsistência.
- 7. Eu imagino que as pessoas aprenderão como usar esse sistema rapidamente.
- 8. Eu achei o sistema atrapalhado de usar.
- 9. Eu me senti confiante ao usar o sistema.
- 10.Eu precisei aprender várias coisas novas antes de conseguir usar o sistema.